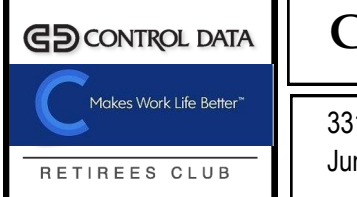

## **CONTROL DATA/CERIDIAN RETIREES CLUB**

3311 East Old Shakopee Road - Bloomington, MN 55425 Tel: 952-853-6562 June 2020 Ceridian.retirees@yahoo.com Vol. 35 Issue 6

**STAY HOME** 

#### **STOP THE SPREAD**

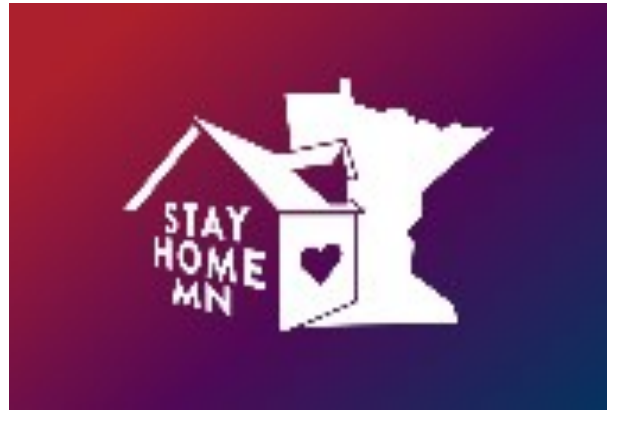

A stay at home order directs Minnesotans to limit movements outside of their homes beyond essential needs. By limiting social interactions, we decrease the chance of transmission of COVID-19 and help our health care sector prepare for increased demands.

#### **2020 Twenty-Third Annual Logotivities/Ceridian Retirees Golf Tournament**

HERITAGE LINKS GOLF CLUB

Heritage Links Golf Club is located in Lakeville, MN just three miles west of 35W on County Road 70. Heritage Links is a beautiful 18 hole, par 71 championship golf course. The front nine has a links feel to it with water and rolling terrain. The back nine is more wooded, lined with trees, water, bunkers and great elevation changes. See page 5 for information.

**website: [www.heritagelinks.com](http://www.heritagelinks.com/)** 

#### *Sympathy*

**SAVE LIVES** 

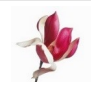

To the Family of James S. Almquist To the Family of Orville Anderson To the Family of Duane LaFortune To the Family of Marlys Grantwit To the Family of Floyd Lee Henderson To the Family of Larry Jodsaas To the Family of William Kenny To the Family of Doris Nelson To the Family of Robert (Bob) Urban To the Family of Larry Windrum

# **AARP Driver Safety On-line Course**

Do you need to renew your Driver Safety certificate this year? If the answer is yes, we have a deal for you.

We do not know when we will be able to offer the course in a classroom setting, so we are offering to subsidize the AARP on-line version for you.

Just take the course on-line and send us a copy of your certificate and you will receive an event gift card of \$20 that can be used any time prior to 12/31/21.

The web site is [www.aarpdriversafety.org](about:blank) and the promo code is DRIVING-SKILLS. At this point AARP is offering a 25%discount.

Note: You don't have to be an AARP member to take the course on-line.

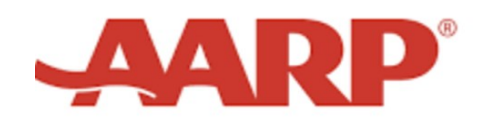

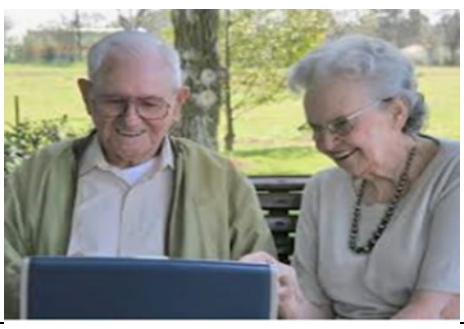

## **WATCH FOR NEW EVENTS**

Continue to suggest new events, seminar subjects and speakers, shows, one-day trips, etc. When the event schedule has the day/date/time open and the costs are within the club's budget, we will try to schedule your suggested event. Send your suggestion to the club office. A three month notice will help us promote new events. We are always interested in what you would like to see.

Thanks!

## **REFERENCE PHONE NUMBERS**

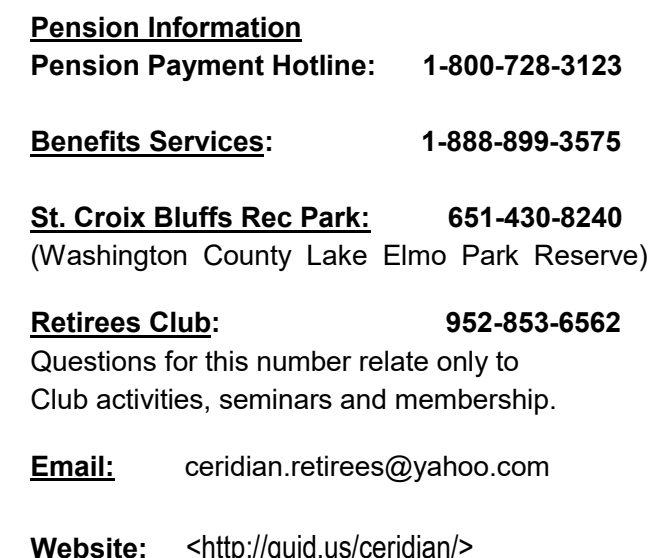

#### **EVENTS / SEMINARS - 2020**

#### Once the theatres re-open, we will put registration forms in the newsletter.

#### **ALL OF JUNE'S EVENTS HAVE BEEN CANCELED. THE CHECKS HAVE BEEN SHREDDED.**

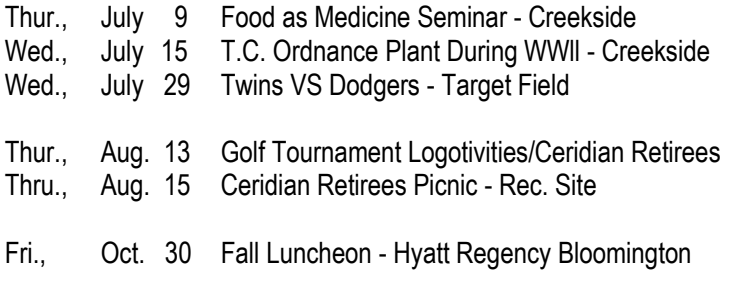

Waiting to hear if Creekside will be opened Waiting to hear if Creekside will be opened Waiting to hear if Stadium will be opened

See page 5 Jurgen Adam - 612-532-8217 Waiting to hear if park will be opened

#### **Note to the retirees**

Rest assured that the Retiree Club board of directors meet monthly (via teleconference) to discuss upcoming events and plans for the future of our club. As of this writing the annual picnic is ON HOLD until we get approval to proceed. Watch for news of the picnic in the July newsletter.

**One Night of Queen - Ames Burnsville.** 

**This event was scheduled for March and then August 2020. It has now been postponed until 2021. For everyone who signed up, your checks have been shredded.** 

#### **This event has been postponed until further notice.**

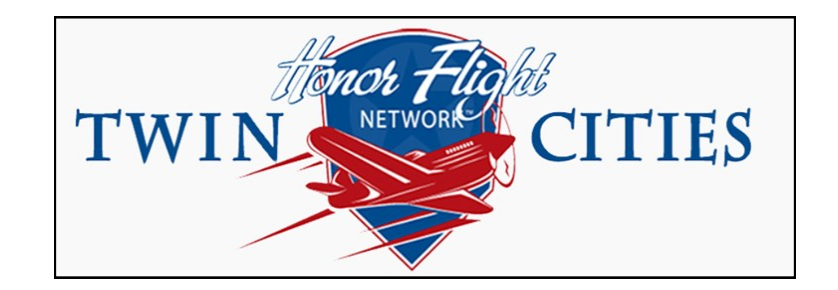

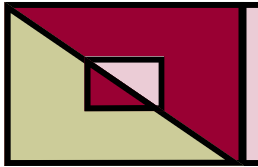

# **Techie Corner**

#### **By John Janes**

#### **Techie Corner**

Since we are all staying at home so much these days, I thought I would give you these tips for using Zoom. You can sign-up for Zoom for free. This gives you a chance to electronically communicate with family and friends. So here you go.

1. Enter silently - If you're trying to enter a Zoom call without making a ton of noise, you can opt to enter silently. Open the Zoom app and click Settings. On the Audio tab, click the box to add a checkmark to Always mute the microphone when joining a meeting. To turn your microphone back on while in the call, use the button at the bottom of the screen. You can also enter a Zoom call without video on. To use this setting, open the Zoom app and click Settings. On the Video tab, click the checkbox for Always turn off video when joining a meeting at the bottom of the page under the Meetings heading. To turn your video back on, you can do so at the start or in the midst of meetings by clicking the video button at the bottom of the screen.

2. Change your background - Worried about your coworkers seeing your messy kitchen or living room? You can change the background on your Zoom call. It doesn't even require a green screen to do so (though you can certainly use one). Click on Settings > Virtual Background. From there, Zoom will offer you a few selections you can use, or you can upload basically any image you want. Just a note that this may not work on all devices.

3. Mute everyone at once There may be times when you need to mute everyone on the call at once. You can simply hit  $\Box$ Cmd+Ctrl+M on a Mac or Alt+M on a PC to mute everyone. You can also navigate to Host controls in the Zoom app on your desktop and click on Manage Participants, then Mute all.

4. Shortcuts - Zoom also has more than a dozen keyboard shortcuts, for both Mac and Windows. [https://](about:blank) [support.zoom.us/hc/en](about:blank)-us/articles/205683899-Hot-Keys-and-Keyboard-Shortcuts-for-Zoom

5. Set up Zoom to show names - I'm really bad with names. If you are too, go to Settings > Video and check the box for Always display participant's name.

6. Don't miss Zoom meetings anymore - Download and open the Zoom app for iOS or Android. Toggle to the Meeting Settings section of the Zoom app and choose Meeting reminders on your mobile device. Your Zoom app will automatically send a mobile notification when it's time to join a meeting.

7. Record your meeting onto your computer -There are tons of reasons to record video calls. You may need to reference it for notes later or share it with people who need the information. Go to Settings > Recording and toggle the option on. Once that's done, you can click the Record icon when you're hosting a Zoom meeting on the bottom toolbar to record your meeting and save it to your computer.

8. React with emojis - Click the Reactions tab at the bottom of the meeting screen. It's in the same panel as mute audio and video, but you'll find it over to the right. Choose the emoji that you want to use to express your feelings.

9. Quick invite - If you're in the midst of a meeting and realize you forgot to send an invite to a crucial coworker or two, you can send a "quick invite." Type □Cmd+I on a Mac or Alt+I on a PC to open the Invite window. Click the Email tab, copy the URL, and send it to anyone who you want to invite to the meeting. You can also click on Contacts to directly invite a colleague if they're on your contact list.

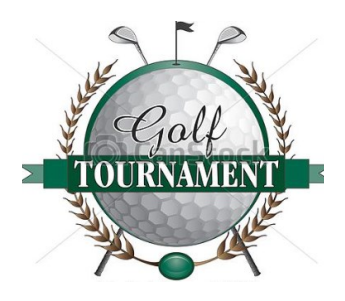

# **2020 Twenty-Third Annual Ceridian Retirees Golf Tournament**

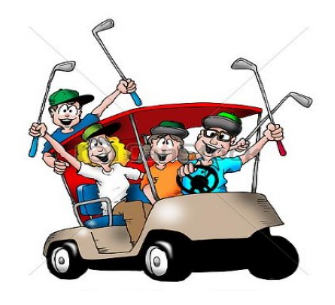

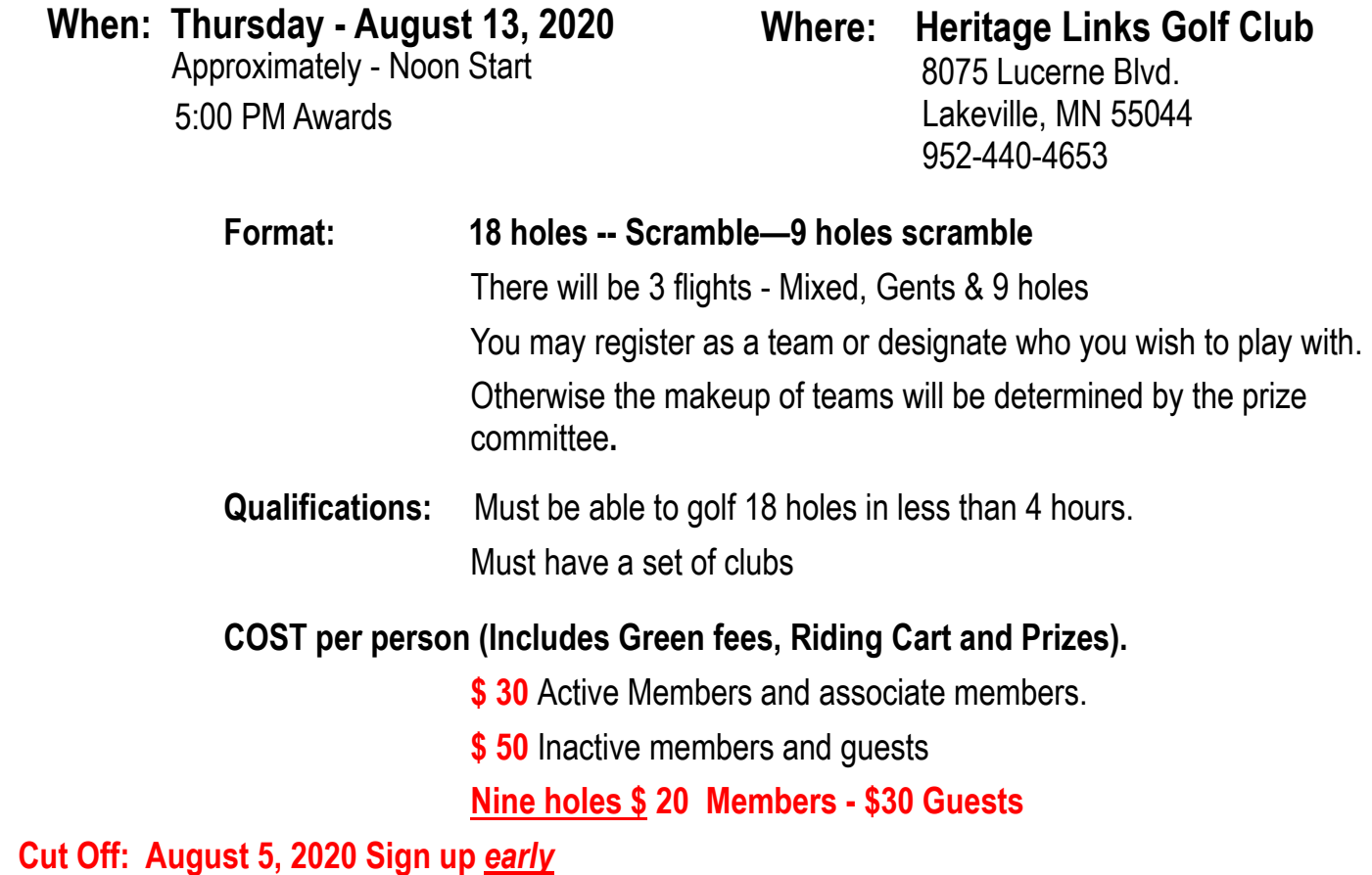

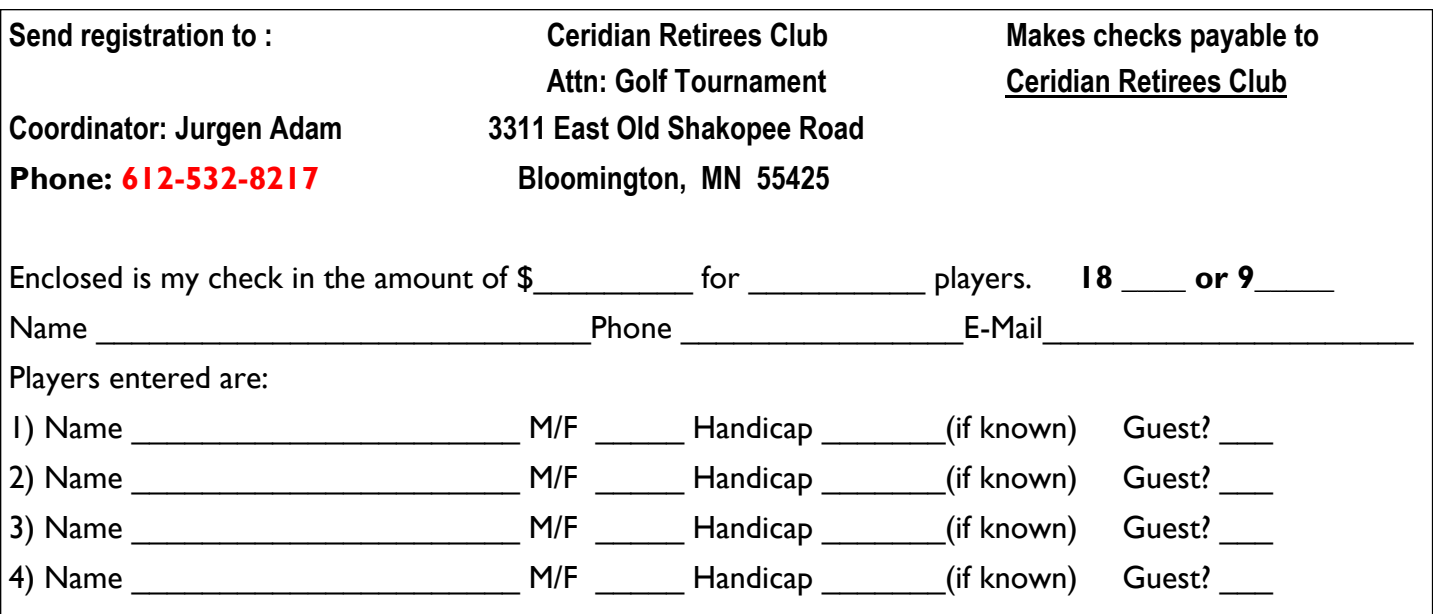

# **IRA And Retirement Plan Changes In The CARES Act**

The Coronavirus Aid, Relief, and Economic Security (CARES) Act rolled through Congress and was signed by President Trump this week. While most of the law is devoted to providing economic stimulus for businesses, a few provisions change some of the rules for retirement plans.

Required minimum distributions (RMDs) are suspended for 2020. All RMDs are suspended, including those for inherited IRAs as well as traditional IRAs of those over age 70½. Think carefully about whether to take advantage of this suspension. If the effects of the pandemic dropped you into a lower tax bracket, it might make sense to take the RMD (and perhaps a bit more) out of the IRA this year while you're in a lower tax bracket.

If you already took the 2020 RMD, you will have to include it in gross income and pay taxes on it. But you might have some options. You have up to 60 days to return a distribution to an IRA or deposit it in another qualified retirement account without owing taxes on it. You also might convert the amount into a Roth IRA.

Since the tax return filing deadline for 2019 income tax returns was extended to July 15, the deadline for making a 2019 contribution to an IRA also is extended to July 15, 2020. The 10% penalty for taking early distributions from qualified retirement plans, including IRAs and 401(k)s, is waived. The waiver applies to distributions taken between January 1, 2020 and December 31, 2020. Up to \$100,000 of distributions can avoid the penalty.

Other rules related to retirement plan distributions are suspended or modified in the CARES Act. The mandatory 20% income tax withholding for rollover distributions is suspended during this period. In addition, income taxes on a coronavirus-related distribution can be paid over a three-year period. The individual also has up to three years to recontribute the amount to a plan or IRA. An in-service distribution from a qualified retirement plan also is permitted if it is coronavirus-related.

# **Spring is here!!!! Flowers even Darwin can't explain!!**

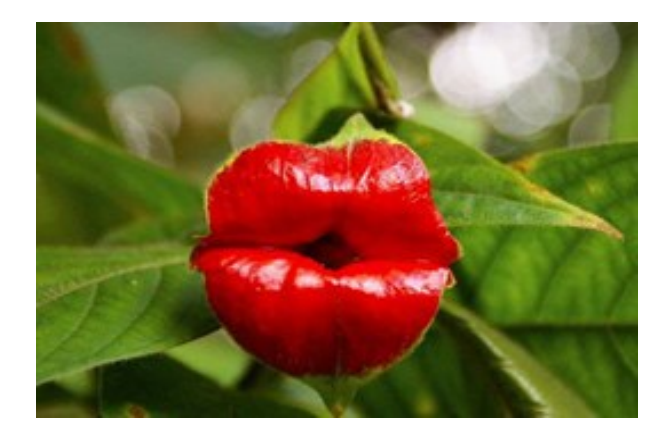

Laughing Bumble Bee Orchid (Ophrysbblmyblifora)

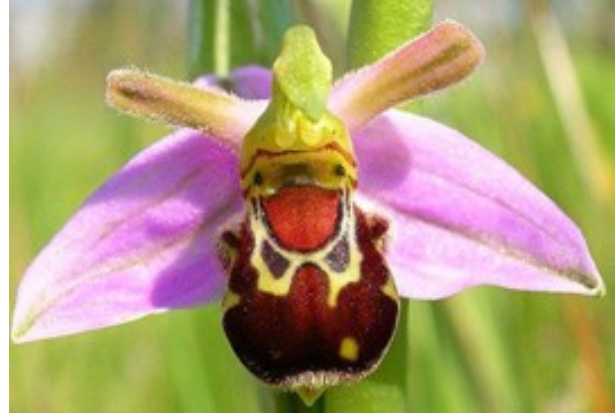

The Darth Vader (Aristolochia Salvadorensis)

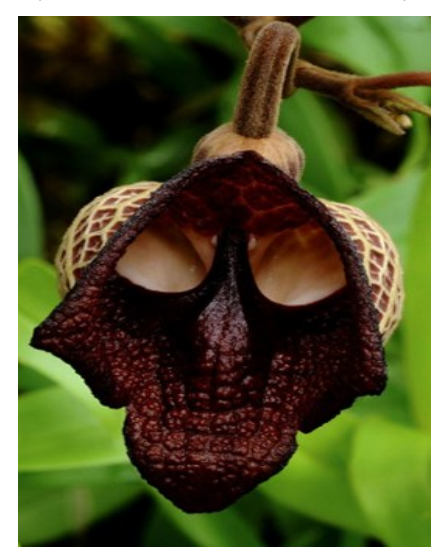

An Orchid that looks like a ballerina

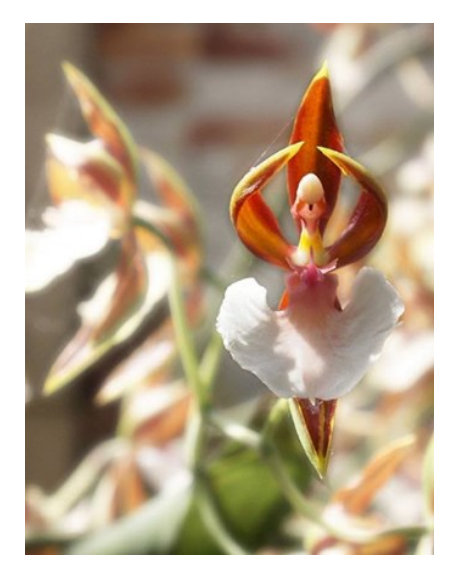

Hooker's Lips (Psychotria-Elata) Swaddled Babies (Anguloa Uniflora)

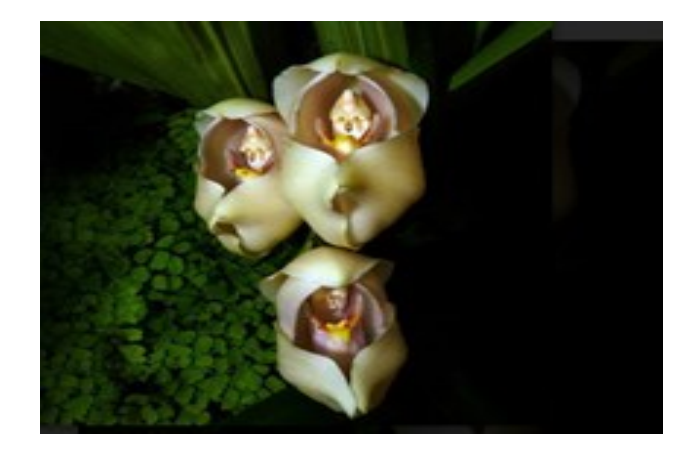

White Egret Orchid (HabenariaRaddiata)

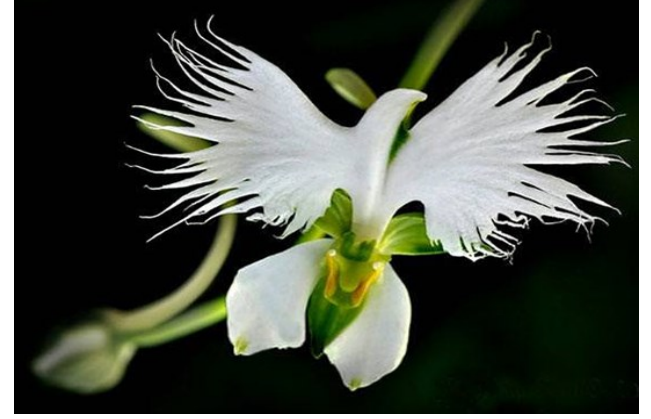

Happy Alien (CalceolariaUniflora)

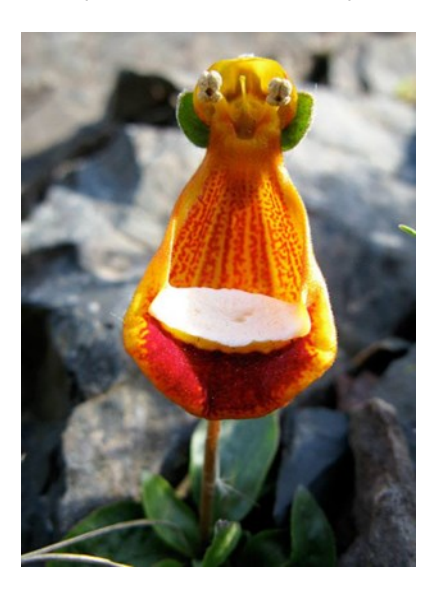

#### **CERIDIAN**

Ceridian Corporation 3311 East Old Shakopee Road Minneapolis, MN 55425-1640

**Return Service Requested**

 PRSRT STD U.S POSTAGE PAID TWIN CITIES, MN PERMIT NO. 90100

# **RETIREES CLUB**